# Configuratie monster: Zwevende statische routes en inbelrouting  $\overline{\phantom{a}}$

# Inhoud

[Inleiding](#page-0-0) [Voorwaarden](#page-0-1) [Vereisten](#page-0-2) [Gebruikte componenten](#page-0-3) **[Conventies](#page-1-0)** [Configureren](#page-1-1) [Netwerkdiagram](#page-1-2) **[Configuraties](#page-2-0)** [Verifiëren](#page-6-0) [Problemen oplossen](#page-7-0) [Gerelateerde informatie](#page-7-1)

# <span id="page-0-0"></span>**Inleiding**

Het doel van dit document is om een ISDN Basic Rate Interface (BRI) te configureren en verkeer naar een externe site te verplaatsen in geval van een logische storing van het Frame Relay-circuit.

Het uitgebreide Interior Gateway Routing Protocol (DHCP) werkt niet op basis van BRI's. In plaats daarvan gebruikt het voorbeeld in dit document drijvende statische routes om verkeer via BRI slechts opnieuw te richten als de normale routes door middel van DHCP via het Circuit Frame Relay worden geleerd verloren.

Zorg er in alle routers voor dat IP-klasloos is ingeschakeld.

# <span id="page-0-1"></span>Voorwaarden

### <span id="page-0-2"></span>Vereisten

Er zijn geen specifieke vereisten van toepassing op dit document.

#### <span id="page-0-3"></span>Gebruikte componenten

Dit document is niet beperkt tot specifieke software- en hardware-versies.

De informatie in dit document is gebaseerd op de apparaten in een specifieke laboratoriumomgeving. Alle apparaten die in dit document worden beschreven, hadden een opgeschoonde (standaard)configuratie. Als uw netwerk live is, moet u de potentiële impact van elke opdracht begrijpen.

### <span id="page-1-0"></span>**Conventies**

Raadpleeg voor meer informatie over documentconventies de [technische Tips](//www.cisco.com/en/US/tech/tk801/tk36/technologies_tech_note09186a0080121ac5.shtml) va[n](//www.cisco.com/en/US/tech/tk801/tk36/technologies_tech_note09186a0080121ac5.shtml) [Cisco.](//www.cisco.com/en/US/tech/tk801/tk36/technologies_tech_note09186a0080121ac5.shtml)

## <span id="page-1-1"></span>**Configureren**

Deze configuraties zijn fragmenten van de volledige configuraties.

Deze sectie bevat informatie over het configureren van de functies die in dit document worden beschreven.

N.B.: Als u aanvullende informatie wilt vinden over de opdrachten in dit document, gebruikt u het [Opdrachtplanningprogramma](//tools.cisco.com/Support/CLILookup/cltSearchAction.do) (allee[n](//tools.cisco.com/RPF/register/register.do) [geregistreerd](//tools.cisco.com/RPF/register/register.do) klanten).

### <span id="page-1-2"></span>**Netwerkdiagram**

Het netwerk in dit document is als volgt opgebouwd:

#### Afbeelding 1 - Netwerkdiagram

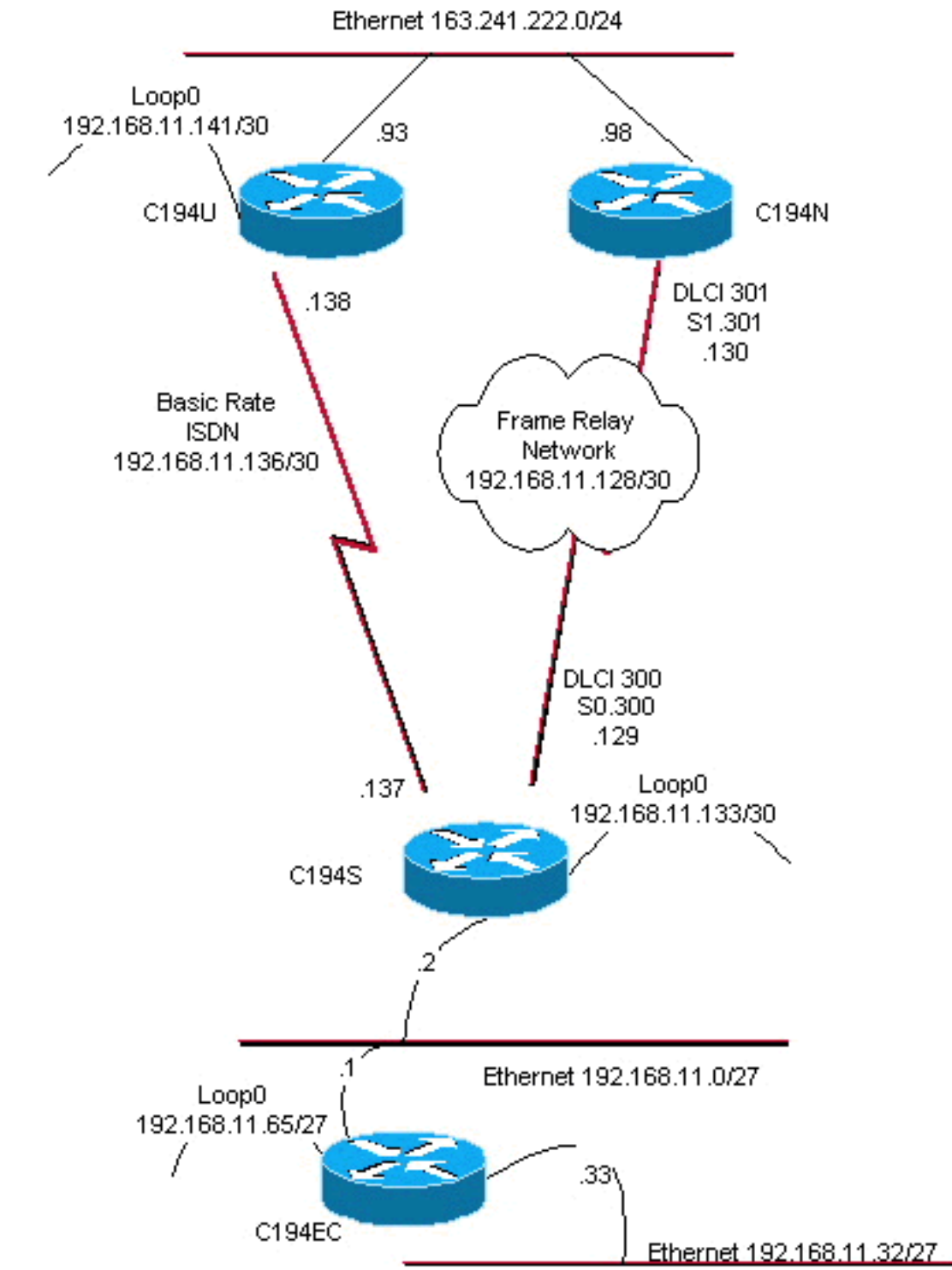

Access Layer

Distribution Layer

## <span id="page-2-0"></span>**Configuraties**

Dit document gebruikt deze configuraties:

- Distribution Layer 1
- Distribution Layer 2
- Access Layer-router
- Remote-Site-router

De router C194u is één van de twee routers van de distributielaag. In dit voorbeeld, heeft de router C194u de BRI aan de verre plaats. De andere router van de distributielaag, C194n, heeft de metro seriële interface aan de verre plaats.

#### Distribution Layer 1

hostname c194u

! *!--- Create a username for the router at the remote site.* username c194s password 7 XXXXXXXX ! ip subnetzero isdn switch-type basic-dms100 ! interface Loopback0 ip address 192.168.11.141 255.255.255.252 ! interface Ethernet0 ip address 163.241.222.93 255.255.255.0 mediatype 10BaseT ! interface BRI0 description to Remote Site c194s, (this end 08358662 08358664) ip address 192.168.11.138 255.255.255.252 no ip mroute-cache encapsulation ppp no ip route-cache isdn spid1 0835866201 isdn spid2 0835866401 dialer idle-timeout 600 dialer wait-for-carrier-time 10 dialer map ip 192.168.11.137 name c194s broadcast 8358661 dialer map ip 192.168.11.137 name c194s broadcast 8358663 dialer hold-queue 5 dialer load-threshold 128 outbound dialergroup 1 no fair-queue ppp authentication chap ppp multilink ! router eigrp 65535 *!--- We redistribute the static routes listed below, so if the Frame Relay !-- network fails, the other routers in this autonomous system (AS) will !--- begin to see the remote networks advertised from this router. !--- Normally these routes are learned through EIGRP across the Frame Relay link. !--- Make the BRI interfaces passive. An alternative is to use a dialer-list !--- to identify EIGRP packets as "uninteresting" packets.* **redistribute static passive-interface BRI0** network 192.168.11.0 network 163.241.0.0 default-metric 64 200 255 1 1500 no auto-summary eigrp log-neighbor-changes ! ip classless *!--- Both distribution layer routers have a default route to their Null !--- interfaces so that they advertise the 0/0 network to all other routers !--- in the AS.* **ip route 0.0.0.0 0.0.0.0 Null0** *!--- There must be a static route for each network behind the C194s !--- router at the remote site. Use the IP address of the BRI interface !--- of router C194s, and ensure that the administrative distance is 240. !---* **Note**: Summarize these routes if your addressing scheme lends itself !--- to summarization. If the Frame Relay network fails, this will force !--- packets destined to the remote site out the BRI interface, and will cause !- -- it to dial and restore connectivity. **ip route 192.168.11.0 255.255.255.224 192.168.11.137 240 ip route 192.168.11.32 255.255.255.224 192.168.11.137 240 ip route 192.168.11.64 255.255.255.224 192.168.11.137 240 ip route 192.168.11.132 255.255.255.252 192.168.11.137 240** ! access-list 100 deny icmp any any access-list 100 permit ip any any dialer-list 1 protocol ip list 100 ! end

Hier is een voorbeeld van een show dialer opdrachtoutput voor router C194u:

Distribution Layer 1 c194u#**show dialer** BRI0 - dialer type = ISDN Dial String Successes Failures Last called Last status 8358663 4 1311 01:32:08 failed 8358661 1874 1315 00:02:07 successful 0 incoming call(s) have been screened. BRI0:1 - dialer type = ISDN Idle timer (600 secs), Fast idle timer (20 secs) Wait for carrier (5 secs), Re-enable (15 secs) Dialer state is physical layer up Dial reason: ip **(s=192.168.11.138, d=192.168.11.137)**

De volgende router, C194n, is de tweede router van de distributielaag omdat. In deze illustratie is het de router van de frame-link. Het heeft geen speciale configuratie. Het heeft alleen de standaardroute herverdeeld in Ecu.

#### Distribution Layer 2

```
hostname c194n
!
!
interface Ethernet0
 ip address 163.241.222.98 255.255.255.0
!
interface Serial1
 no ip address
 bandwidth 1544
 no ip mroute-cache
 encapsulation frame-relay
 no fair-queue
!
interface Serial1.301 point-to-point
 ip address 192.168.11.130 255.255.255.252
 bandwidth 32
 frame-relay interface-dlci 301
!
router eigrp 65535
redistribute static
 network 192.168.11.0
 network 163.241.0.0
 default-metric 64 200 255 1 1500
 no auto-summary
 eigrp log-neighbor-changes
!
ip classless
ip route 0.0.0.0 0.0.0.0 Null0
!
```
De volgende router, C194s, is de router van de verre plaats, de router van de toegangslaag. Het sluit het afstandsnetwerk aan op de backbone via de router van de distributielaag.

#### Access Layer-router

hostname c194s

!

```
!
!--- Create a username for the distribution layer
router. username c194u password 7 XXXXXXXXX ! isdn
switch-type basic-dms100 ! interface Loopback0 ip
address 192.168.11.133 255.255.255.252 ! interface
Ethernet0 ip address 192.168.11.2 255.255.255.224 !
interface Serial0 no ip address bandwidth 64
encapsulation frame-relay ! interface Serial0.300 point-
to-point ip address 192.168.11.129 255.255.255.252
bandwidth 32 frame-relay interface-dlci 300 ! interface
BRI0 description to Hub Site c194u, (this end 08358661
08358663) ip address 192.168.11.137 255.255.255.252 no
ip mroute-cache encapsulation ppp no ip route-cache isdn
spid1 0835866101 isdn spid2 0835866301 dialer idle-
timeout 600 dialer wait-for-carrier-time 10 dialer map
ip 192.168.11.138 name c194u broadcast 8358662 dialer
map ip 192.168.11.138 name c194u broadcast 8358664
dialer hold-queue 5 dialer load-threshold 128 dialer-
group 1 no fair-queue ppp multilink ppp authentication
chap ! router eigrp 65535 !--- Redistribute the static
route, so any routers which you could have attached !---
to the Ethernet network 192.168.11.0/27 will see this
router as their way !--- out to the remainder of the
network. However, do not allow this default !--- route
back into your distribution layer routers. Use a
distribute list !--- to block the advertisement.
redistribute static
 passive-interface BRI0
 network 192.168.11.0
 default-metric 64 200 255 1 1500
distribute-list 2 out Serial0.300
 no auto-summary
 eigrp log-neighbor-changes
!
ip classless
!--- Use the IP address of the BRI interface of the
distribution layer router to !--- Add a default route.
When the frame network goes down, this will !--- push
your traffic out the BRI interface, and cause it to dial
and !--- restore connectivity. ip route 0.0.0.0 0.0.0.0
192.168.11.138 240
!
access-list 1 permit any
!
access-list 2 deny 0.0.0.0
access-list 2 permit any
!
dialer-list 1 protocol ip list 1
!
end
!
```
De volgende router vertegenwoordigt het netwerk van de afgelegen site. Niets speciale behoeften moeten hier, anders dan om aan het IGP dynamisch Routing protocol, DHCP, van de toegangslaag router deel te nemen.

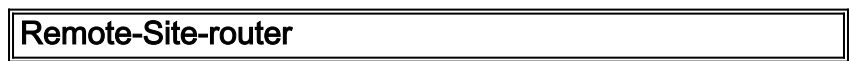

```
hostname c194ec
!
!
interface Loopback0
 ip address 192.168.11.65 255.255.255.224
!
interface Ethernet0
 ip address 192.168.11.1 255.255.255.224
!
interface Ethernet1
 ip address 192.168.11.33 255.255.255.224
!
!
router eigrp 65535
 network 192.168.11.0
 default-metric 64 200 255 1 1500
 no auto-summary
 eigrp log-neighbor-changes
!
ip classless
!
end
```
# <span id="page-6-0"></span>Verifiëren

Deze sectie verschaft informatie die u kunt gebruiken om te bevestigen dat uw configuratie correct werkt.

Bepaalde opdrachten met show worden ondersteund door de tool [Output Interpreter \(alleen voor](https://www.cisco.com/cgi-bin/Support/OutputInterpreter/home.pl) [geregistreerde klanten\). Hiermee kunt u een analyse van de output van opdrachten met](//tools.cisco.com/RPF/register/register.do) show genereren.

Met het netwerk van Frame Relay beneden, probeer een traceroute van het netwerk bij de verre plaats. Op basis van het netwerkdiagram (zie figuur 1) is het doel-IP-adres de loopback-interface van de router van de hub-site.

```
c194ec#trace
Target IP address: 192.168.11.141
Source address: 192.168.11.65
Tracing the route to 192.168.11.141
  1 192.168.11.2 4 msec 4 msec 4 msec
 2 * * * *3 * * * 192.168.11.138 24 msec
```
Merk op hoe het voor verschillende pakketten nodig was om de BRI interface omhoog te krijgen. Geef de opdracht Tracoute opnieuw uit voordat BRI inactief wordt en pakketten verloren worden:

```
c194ec#traceroute 192.168.11.141
```

```
Tracing the route to 192.168.11.141
```

```
 1 192.168.11.2 4 msec 4 msec 4 msec
 2 192.168.11.138 20 msec * 20 msec
```
Breng de switch weer omhoog. Nu het Frame Relay-netwerk gebruiksklaar is, gebruikt u ISDN

niet:

```
c194ec#traceroute 192.168.11.141
Tracing the route to 192.168.11.141
  1 192.168.11.2 4 msec 4 msec 4 msec
  2 192.168.11.130 36 msec 36 msec 32 msec
  3 163.241.222.93 36 msec * 32 msec
```
De routingtabellen voor het operationele Frame Relay-netwerk worden hieronder weergegeven. Merk op hoe de individuele routes door middel van DHCP voor netwerken op de hub plaats worden geleerd. Er is ook een standaardroute die door middel van RKR geleerd wordt.

```
c194ec#show ip route
```
Gateway of last resort is 192.168.11.2 to network 0.0.0.0 163.241.0.0 255.255.255.0 is subnetted, 1 subnets D 163.241.222.0 [90/2221056] via 192.168.11.2, 00:02:09, Ethernet0 192.168.11.0 is variably subnetted, 7 subnets, 2 masks C 192.168.11.64 255.255.255.224 is directly connected, Loopback0 C 192.168.11.32 255.255.255.224 is directly connected, Ethernet1 C 192.168.11.0 255.255.255.224 is directly connected, Ethernet0 D 192.168.11.128 255.255.255.252 [90/2195456] via 192.168.11.2, 00:02:13, Ethernet0 D 192.168.11.132 255.255.255.252 [90/409600] via 192.168.11.2, 01:23:14, Ethernet0 D 192.168.11.136 255.255.255.252 [90/40537600] via 192.168.11.2, 01:23:14, Ethernet0 D 192.168.11.140 255.255.255.252 [90/2349056] via 192.168.11.2, 00:02:10, Ethernet0 D\*EX 0.0.0.0 0.0.0.0 [170/40614400] via 192.168.11.2, 00:02:10, Ethernet

De routingtabellen voor het moment dat het Frame Relay-netwerk is uitgevallen, worden hieronder weergegeven. Er is nog steeds een standaardroute, maar sommige individuele routes van netwerken terug op de hub site zijn verloren. Maar omdat ip-klas is ingeschakeld en je een standaardroute hebt, kan je nog steeds overal in het netwerk komen.

```
c194ec#show ip route
```
Gateway of last resort is 192.168.11.2 to network 0.0.0.0 192.168.11.0 is variably subnetted, 5 subnets, 2 masks C 192.168.11.64 255.255.255.224 is directly connected, Loopback0 C 192.168.11.32 255.255.255.224 is directly connected, Ethernet1 C 192.168.11.0 255.255.255.224 is directly connected, Ethernet0 D 192.168.11.132 255.255.255.252 [90/409600] via 192.168.11.2, 01:25:27, Ethernet0 D 192.168.11.136 255.255.255.252 [90/40537600] via 192.168.11.2, 01:25:27, Ethernet0 D\*EX 0.0.0.0 0.0.0.0 [170/40076800] via 192.168.11.2, 00:00:15, Ethernet

## <span id="page-7-0"></span>Problemen oplossen

Er is momenteel geen specifieke troubleshooting-informatie beschikbaar voor deze configuratie.

# <span id="page-7-1"></span>Gerelateerde informatie

● [Technische ondersteuning - Cisco-systemen](//www.cisco.com/cisco/web/support/index.html?referring_site=bodynav)